## **SKYPE 3.0 BETA pour Windows**

**1 - Présentation** Publié par: RédacChef Publié le : 12/11/2006 22:00:00

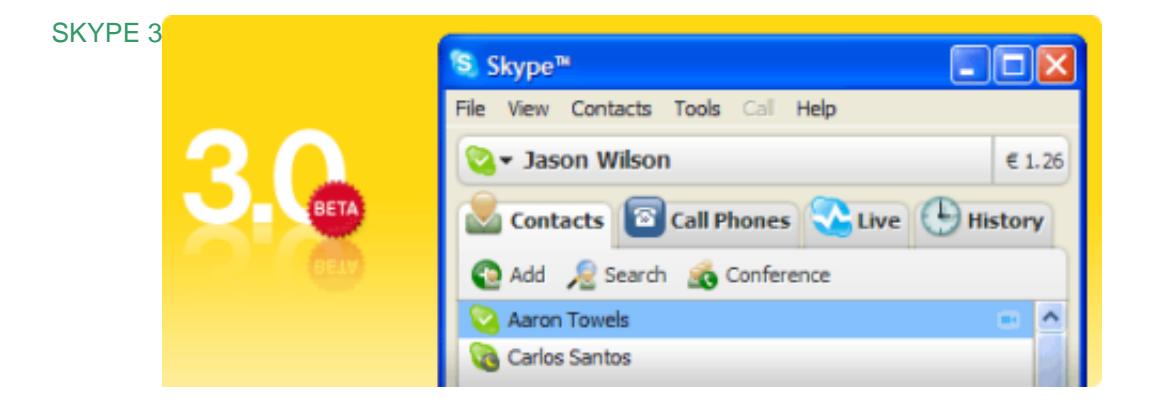

## L'éditeur

Skype Technologie SA est en train de terminer une mise à jour majeure : Skype 3 à l'attention des utilisateurs de Windows

## disponible

depuis quelques jours. Cet article vous propose une visite détaillée des nouvelles fonctionnalités du futur Skype pour Win

En préalable, je dois vous informer que l'installation a nécessité une petite ruse. En effet, je me suis précipité sur le fichier nouvellement téléchargé à coup de clics, rien de plus normal! Le processus d'installation est simple, rapide et lorsque j'ouvre mon logiciel de téléphonie préféré, c'est bien Skype 3 qui a prit la place de l'ancienne version 2.5 .

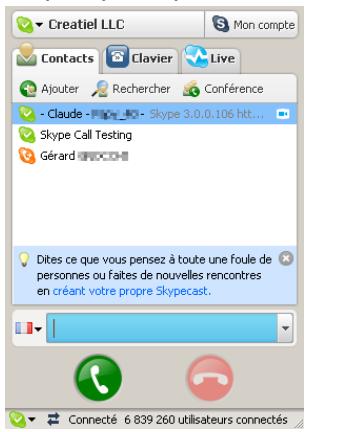

A l'examen du nouveau Skype, j'ai bien vite décelé quelques anomalies... car si c'était bien la version 3 entis' affichait aur l'és tan de mon Par des nouvelles fonctionnalités annoncées tel que le Click to

Cella s'est vite réglé en adoptant les règles strictes du Windows-user consciencieux : fermeture de logiciel Skypedés-installation complète du logiciel via le Panneau de Configurationré-installation du logicielEt oui! Ne jamais se précipiter et faire les choses proprement ! Sous Windows, il vaut mieux respecter ce genre de protocole. Dès lors, ma version 3 s'est retrouvée bien plus vaillante!

**1- Le didacticiel** D'ailleurs au lancement du nouveau Skype, une première surprise apparaît avant même l'affichage de l'interface utilisateur ... un petit didacticiel (widget) se met en route :

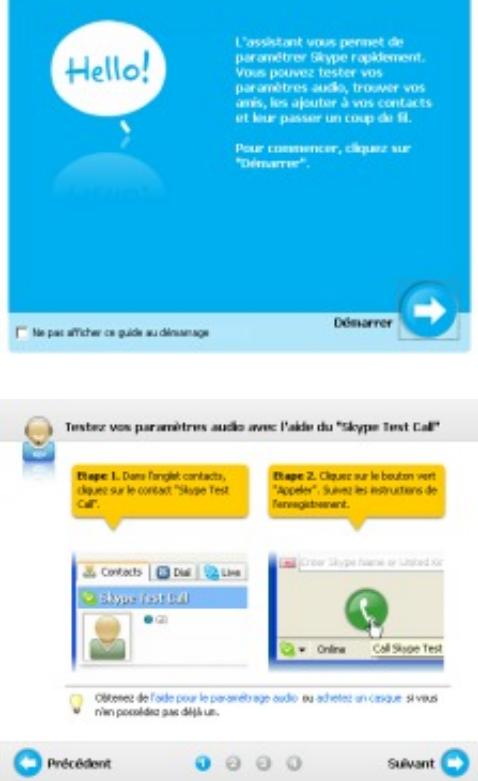

Sympa surtout pour les nouveaux venus, en 5 écrans un assistant vous montre l'utilisation des fonctions essentielles de Skype.

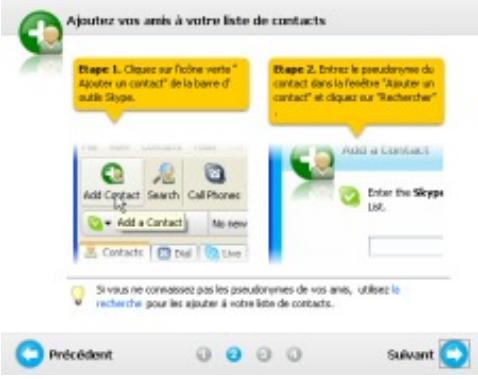

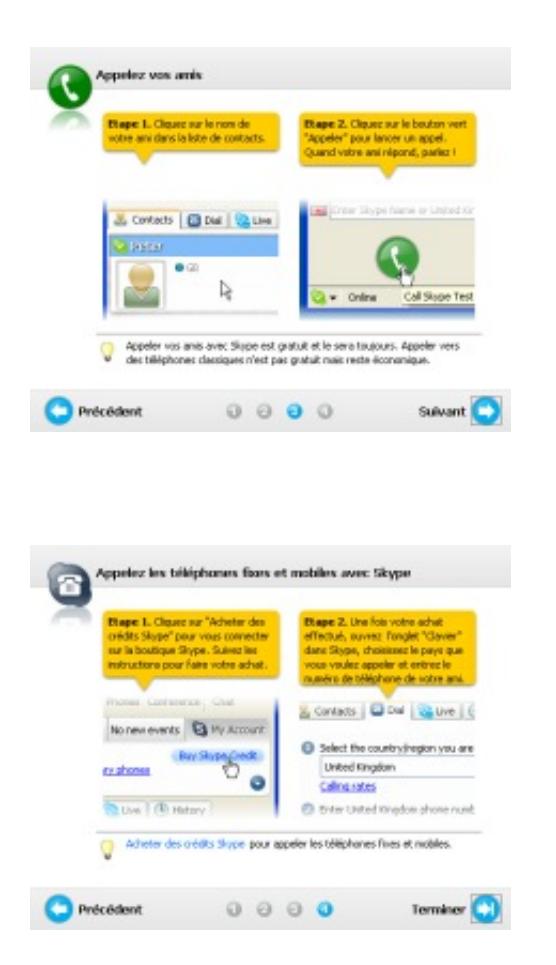

L'assistant vous permet de paramétrer Skype rapidement. Vous pouvez ensuite tester vos paramètres audio, trouver vos amis et les ajouter dans votre liste de contacts. L'assistant vous montre aussi la gestion des appels gratuits ainsi les appels **SkypeOut**.

**2 - SkypeCasts** Une fois le didacticiel terminé (au prochain démarrage de Skype, vous pourrez cocher la petite case pour ne plus le lancer automatiqueme[nt, il sera t](http://clk.tradedoubler.com/click?p=28597&a=1121281&g=12545747)oujours possible de le retrouver dans le menu | Aide|), l'interface de Skype 3 s'affiche. On remarque immédiatement un nouvel onglet [Live] qui permet d'ouvrir les présentations de SkypeCasts.

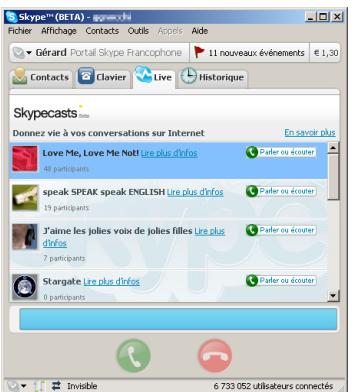

Cette puissante fonction marque un pas décisif de Skype vers l'outil de communication universel souhaité par l'éditeur. Rappelons que SkypeCasts permet d'accéder à des visioconférences ouvertes à tous et qu'il est possible à tout utilisateur de Skype de créer lui-même une visio-conférence. Pour ceux qui souhaitent en savoir davantage, je les invite à lire cet article. L'onglet Live a ceci de formidable : Vous pouvez apercevoir en temps réel les intitulés et les descriptions des télé-conférences ouvertes. Et par magie, il suffit de cliquer sur l'une d'elles pour immédiatement entrer dans la salle virtuelle de conférence choisie! Avec Skype 3, l'intégration des SkypeCasts est parfaite; nul doute que la mise à disposition des conférences e[n direc](http://telecharger-skype-fr.com/telephone-gratuit/modules/news/article.php?storyid=191)t va accroître le trafic des participants dans les SkypeCasts et cela dès que la version 3 sera officielle et massivement utilisée.

3 mariels to Grail de types déjà la dête rissilianes en la tête de des des collects de la collect de la collect Technologie SA pousse son produit vers la standardisation et le réflexe Skype! Pour vérifier son bon fonctionnement, j'ai ouvert une page web au hasard ... IBM la page "contacts" car il y a sûrement des numéros de téléphone. Allons-y !

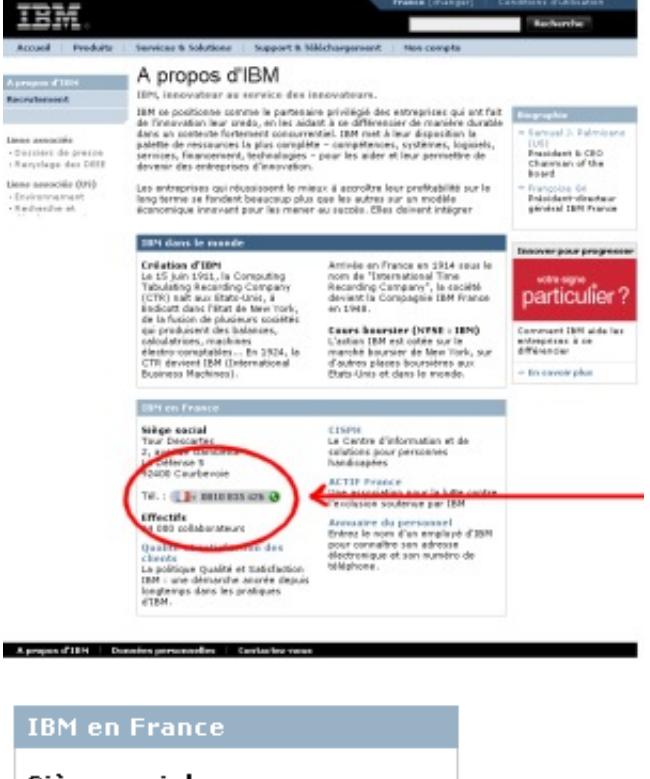

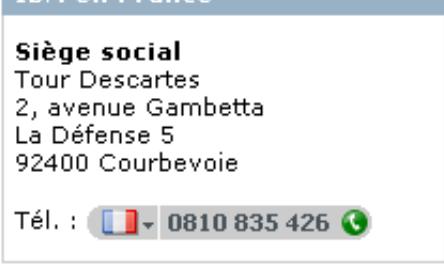

**Le résultat est probant!** Tout numéro de téléphone est vampirisé dans le logo d'appel Skype. Il suffit de cliquer dessus, SkypeOut se met en route et fait le reste. De surcroît, le logiciel analyse le header html de la page Web de manière à reconnaître le pays et formater correctement le numéro. Impeccable, il n'y a rien à ajouter ...

Hébe nde sengeurrents de Skype est automatiquement implémentée dans votre navigateur MS Internet-Explorer ou FireFox. (pas les autres)Vous pouvez désactiver cette fonction dans la barre d'outils de votre navigateur.

## **4 - Public Chat**

Cette fonction est accessible par votre menu |**Outils**|**Démarrer la discussion publique**|. Elle vous permet de converser dans un chat ouvert à tous selon une thématique définie par l'initiateur de la discussion. Attention, c'est de l'IM, pas de la téléphonie, les discussions sont écrites en direct comme si vous étiez dans un "forum instantané".

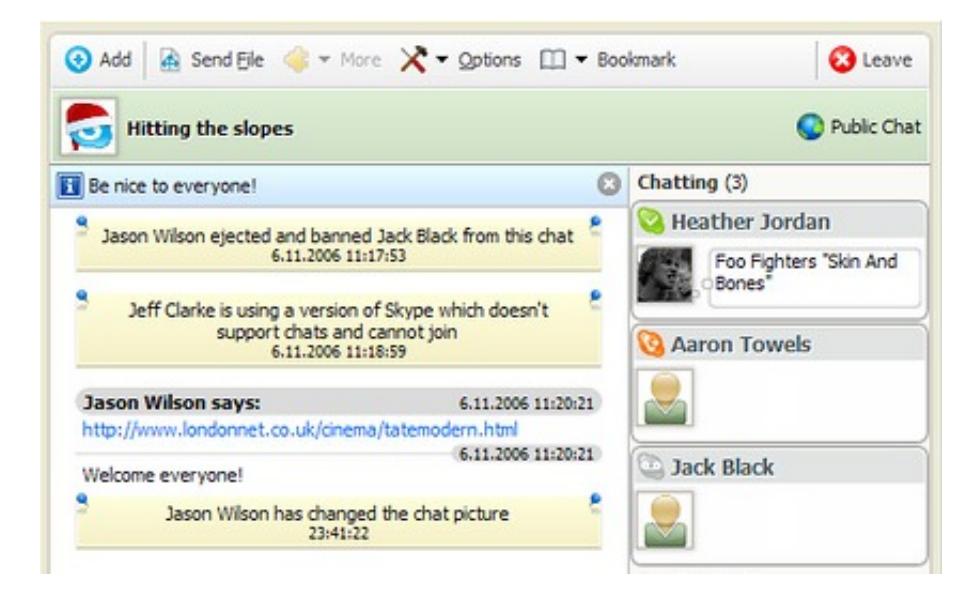

Les webmasters peuvent aussi se servir de cette fonction pour intégrer un chat dans leur site web et cela de manière simple et rapide. **5 - Les extras** Vous trouverez aussi dans votre menu |Outils| **Extensions**|.Il s'agit d'une intégration des applications développées avec les API Skype 3 et validées par l'éditeur.

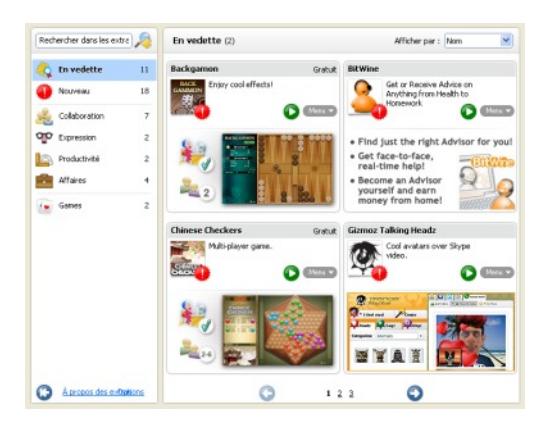

Plusieurs partenaires de l'éditeur ont développé ce type de programmes interfacés avec la Voip Skype. On y trouve des jeux, des utilitaires, des services vocaux, des add'on Skype, etc. Gratuits ou payants, tous désormais sont directement accessibles depuis le menu du logiciel.

**6 - Autres petits changements Paramétrage audio directe**Pendant une conversation téléphonique, vous avez la possibilité d'accéder directement aux paramètres audio.

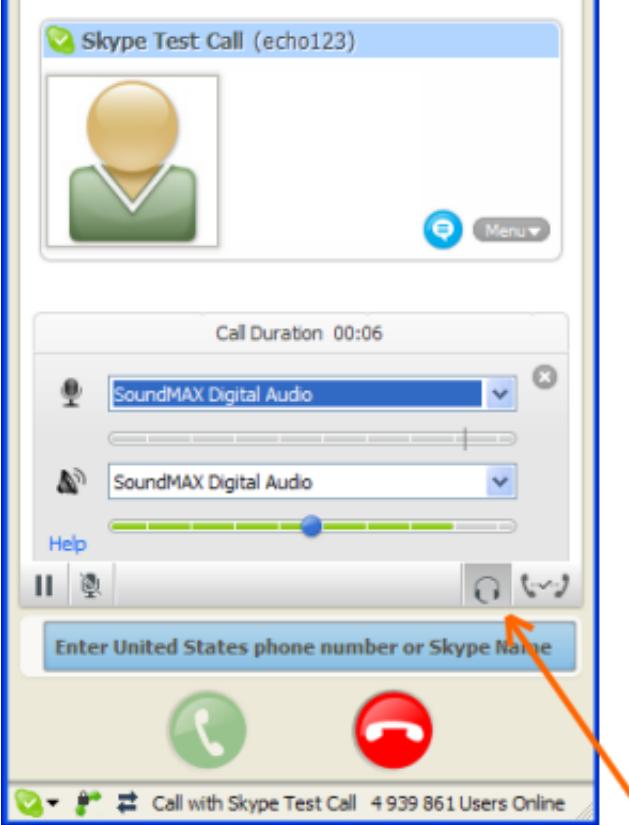

Il suffit de cliquer sur la mini icône représentant un "casque audio". Cela peut s'avérer pratique lors d'un problème pour vérifier ses périphériques audio.**Nouveaux paramètres dans les options**

∖

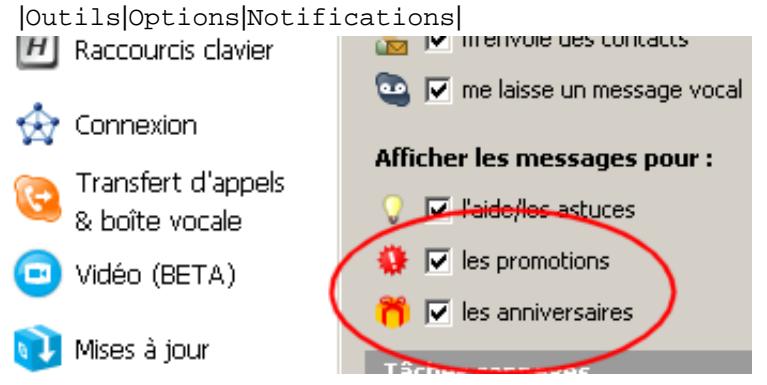

Deux nouvelles cases à cocher. Ne me demandez pas la signification. Je n'ai pas fait les tests; peut-être s'agit-il d'opérations commerciales? |Outils|Options|Avancées|Une nouvelle case pour afficher la bande passante consommée lors d'un appel.

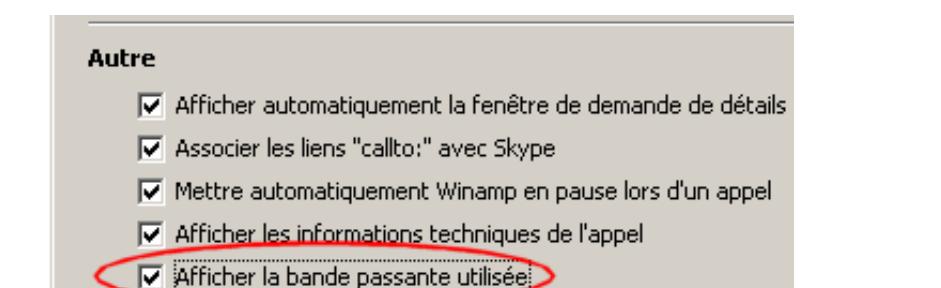

La case n'est pas cochée par défaut. Je pense que cela peut être utile pendant un diagnostic. **Conclusion** Skype version 3 est prometteur. Outre les excellentes fonctions téléphoniques que nous connaissions déjà, Skype s'ouvre vers l'extérieur et le dialogue publique avec une réelle facilité. Nous pouvons téléphoner partout dans le monde, mais aussi participer à des échanges en public par l'écrit, la voix et l'image vidéo! Et de plus, nous accédons maintenant à une macro-culture Voip ludique ou sérieuse par l'intermédiaire des partenaires Skype. **Vous pouvez essayer Skype 3, je pense que vous allez l'adopter!** 

Téléchargez Skype 3 version bêta 3.0.0.106